**Lab 5 part I**

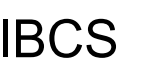

#### IBCS File Processing Mr. Brennan

Introduce WHILE loops and file processing

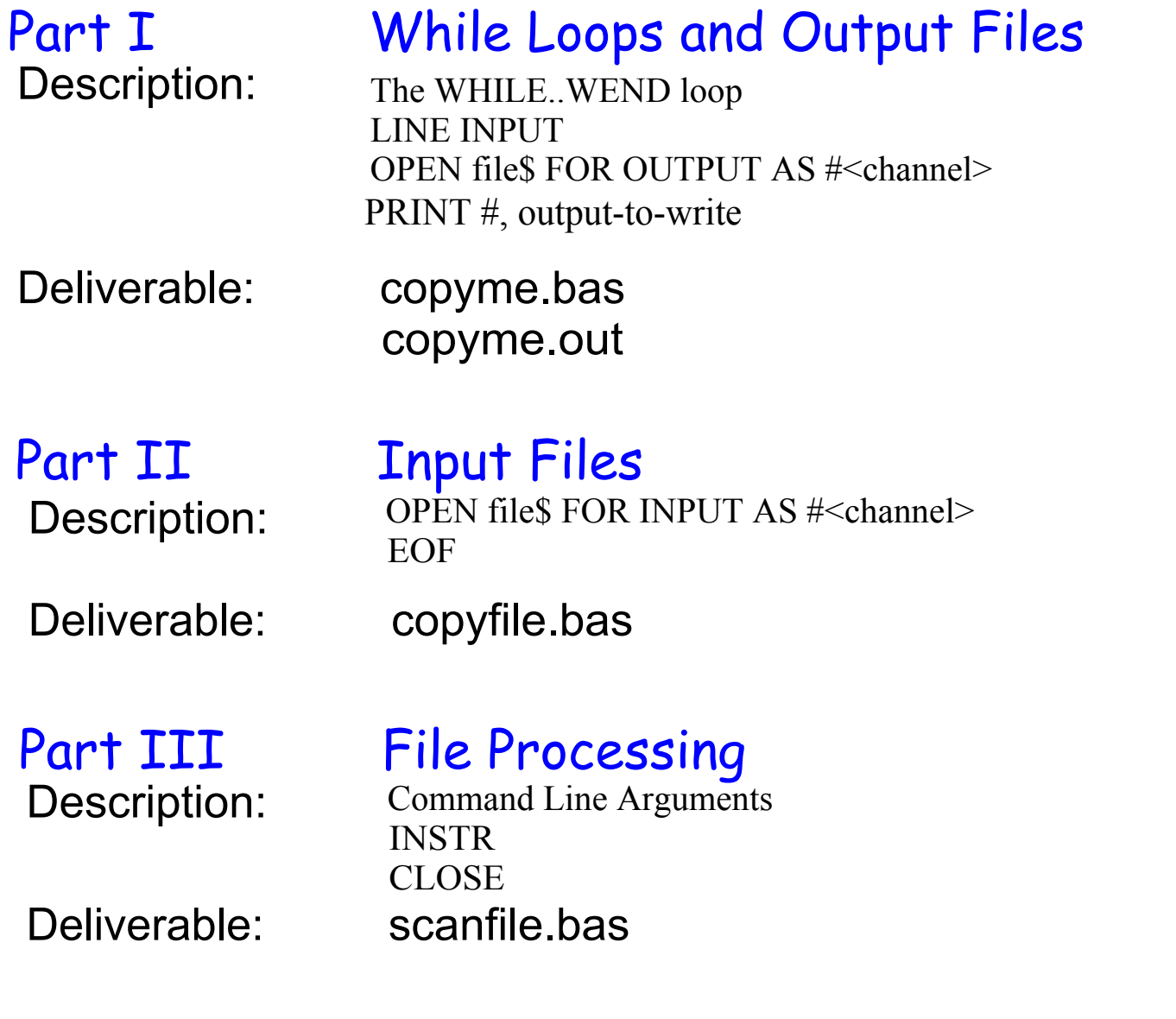

# Lab 5 File Processing

#### **Instruction Conventions**

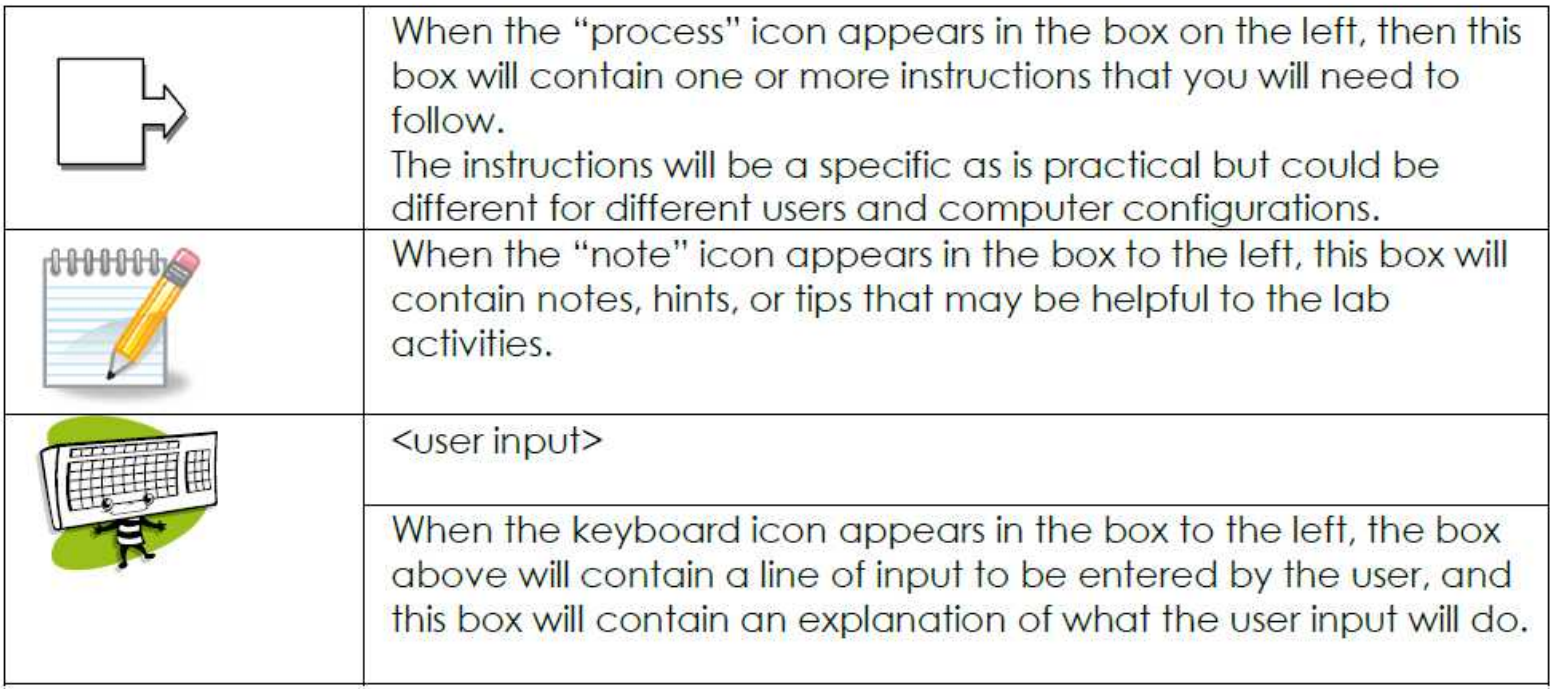

### IBCS Lab 5 While Loops and Output Files Part I

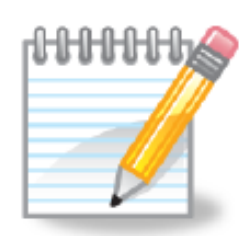

A WHILE loop repeats a group of statement as long as a condition is true. While loops are similar to FOR loops in that they are used to repeat a group of statements. The WEND statement indicates the end of the statements to be repeated. Unlike a FOR loop that will increment of decrement a loop variable, the WEND statement does not perform any action other than returning control of the program to the top of the WHILE loop.

Example: Read input from the user, and echo everything the user enters back to them. Stop the program when the user enters the phrase "stop program" but do not echo "stop program" to the user.

> 200 Print "Enter text to be echoed, or stop program to end the program" 300 input A\$

400 while  $AS \ll$  "stop program"

- 500 print A\$
- 600 input A\$ : rem get the next line of user input
- 700 wend

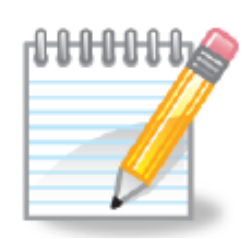

Decoding the echo.bas program:

#### Tell the user what to do:

200 Print "Enter text to be echoed, or stop program to end the program"

#### Read in the first line from the user:

300 input A\$

#### Loop until the user enters "stop program":

<> means not equal so as long as what the user typed in does not equal "stop program" the loop will repeat:

400 while  $AS \sim$  "stop program" 500 print A\$ 600 input AS : rem get the next line of user input 700 wend Terminates the group of statements: 500: print out the value of A\$ which is what the user entered.

- 600: Gets the next line of input from the user.
- 700: returns program control to line 400.

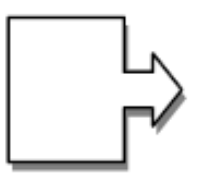

Using a web browser, goto HWMath.net/IBCS and locate the file echo.bas Save Link As copyme.bas 1.

[Alternatively, you can open the echo.bas file, copy it into notepad, and save it to your program directory that has blassic.exe]

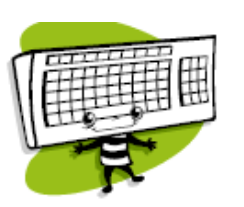

- Open a command prompt window, change into your program directory, and issue the command: C:\>blassic copyme.bas 2.
- a. Run the program with a few input lines to verify that the program has been saved correctly and can be executed.
- b. Enter stop program to stop the program to verify that the program properly terminates when it should.
- c. Run the program with the following lines to be echoed:
	- This is a test

This is another test, longer than the first one What if I enter a list, such as apples, pears, grapes stop program

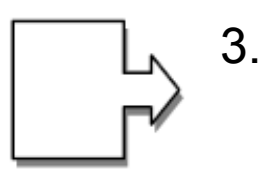

- Save this text as file echo.dat
	- This is a test This is another test, longer than the first one What if I enter a list, such as apples, pears, grapes stop program

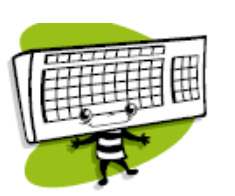

- 4. Run the copyme program again, but redirect the input to use the file echo.dat
	- C:\>blassic copyme.bas < echo.dat

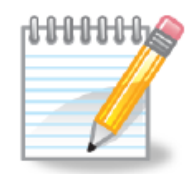

Your output should be similar to the following:

```
to be echoed, or stop program to end the progr
text
         er test
```
Notice that not all parts of each line are echoed. the parts in red are missing, because the INPUT command stops at commas.

This is a test

This is another test, longer than the first one

What if I enter a list, such as apples, pears, grapes

stop program

**Lab 5 part I**

### IBCS Lab 5 While Loops and Output Files Part I

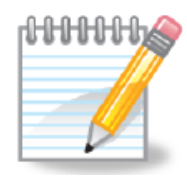

To read an entire line from the user, and not just up until the first comma, use the LINE INPUT command.

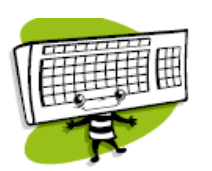

- Change both lines 300 and 600 to use the LINE INPUT command: 5. LINE INPUT A\$
- 6. Test your changes using your test data:

C:\>blassic copyme.bas < echo.dat Your output should be similar to the following:

```
to be echoed, or stop program to end the program
another test, longer than the first one<br>I enter a list, such as apples, pears, grapes
```
If you have output similar to what is shown above then you are doing well and ready to move forward.  $\bullet$ 

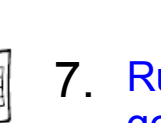

Run your program again, and rather than having the output go to the screen, redirect the output to file echo.out:

C:\>blassic copyme.bas < echo.dat > echo.out

Notice that no output went to the screen.

8. View the contents of the echo.out file: type echo.out

```
be echoed, or stop program to end the program
another test, longer than the first one<br>I enter a list, such as apples, pears, grapes
```
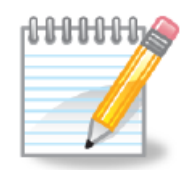

Notice that the output file contains the ? that would have been sent to the screen as well as the echoed A\$ contents. This is because ALL data that would have been sent to the screen was redirected to the file echo.out.

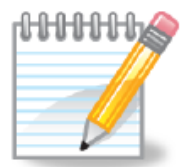

You are going to change your copyme.bas file to open a file within your program, rather than using the operating system to redirect the output. This means that the ? to prompt the user for input will go to the screen, while only the echoed data will be written to the file.

In BASIC, we can associate a file number with a file name, so rather than telling the program the name of the file to write to on every PRINT statement, we can use a number. This file number (which is really called a channel) is associate with a file name on the OPEN command.

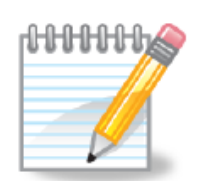

The syntax of the open command is: **OPEN file\$ FOR mode AS #channel**

#### where

file\$ is a string containing the name of the file mode is how we are going to open the file, for this next step we will open the file for OUTPUT which will overwrite the output file each time the program is run. #Channel is the file number we will use. For the output file use channel 2.

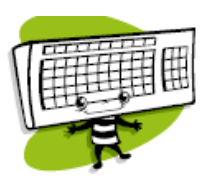

9. Add line 190 to copyme.bas to open a file for output: 190 OPEN "copyme.out" FOR OUTPUT AS #2

## IBCS Lab 5 While Loops and Output Files Part I

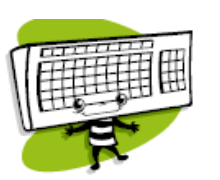

- 10. Change line 500 of copyme.bas to print to the output file:
	- 500 print #2, A\$

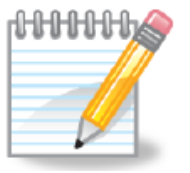

Note: we are only changing line 500, we still want the output from line 200 to go to the "standard output" 200 Print "Enter text to be echoed, or stop program to end the program"

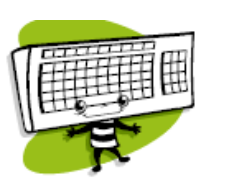

11. Run the program without redirecting either the input or the output:

c:\>blassic copyme.bas

Example:

```
to be echoed, or stop program to end the program
program
    minating
```
### IBCS Lab 5 While Loops and Output Files Part I

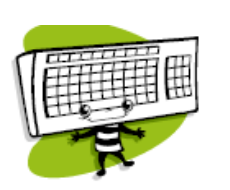

12. Verify that the program created file copyme.out c:\>dir copyme.out

Verify that the contents of copyme.out c:\>type copyme.out

Sample Output:

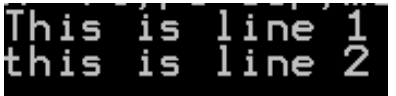

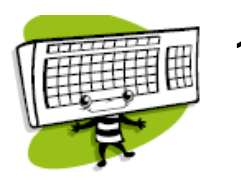

13. Run the program with the same input file c:\>blassic copyme.bas < echo.dat

Repeat step 12 to verify the program's execution

14. Submit copyme.bas and copyme.out for grading.

echo.bas